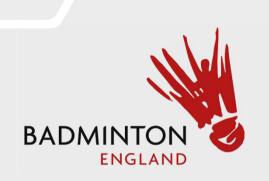

# Tournament Software Captains Guide

# Results Entry Step 1 – Click "Log In"

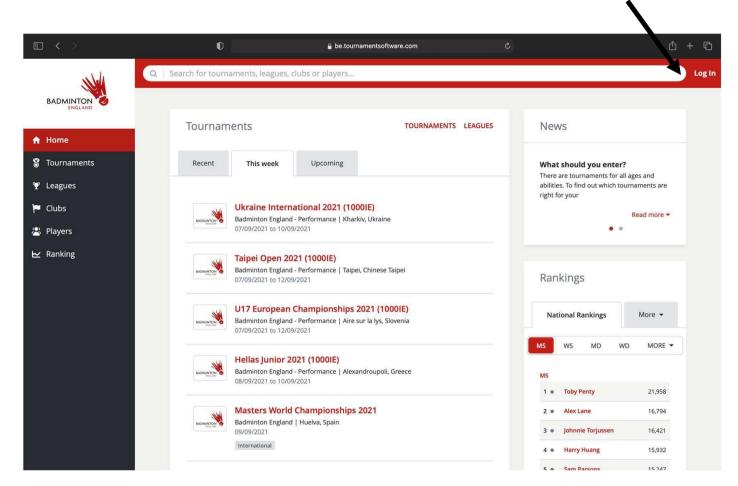

https://be.tournamentsoftware.com/

Step 2 – Enter credentials and Login

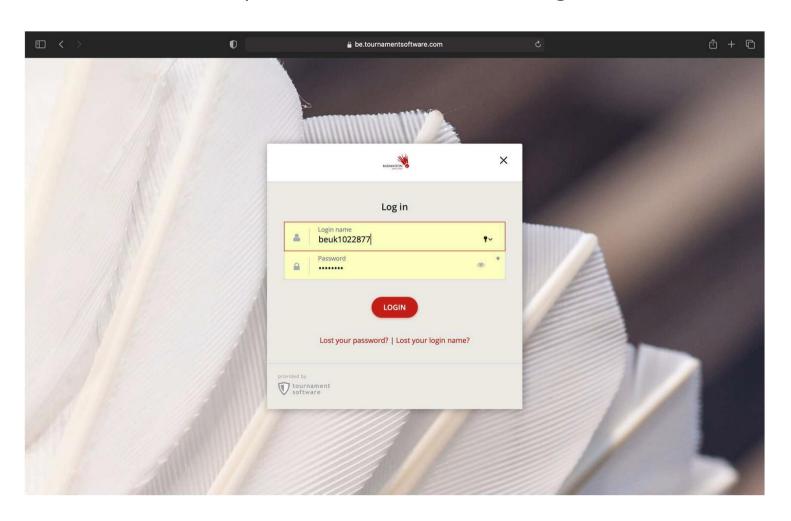

Step 3- Select "Leagues" on the left hand side. Search for our league. Then select our League

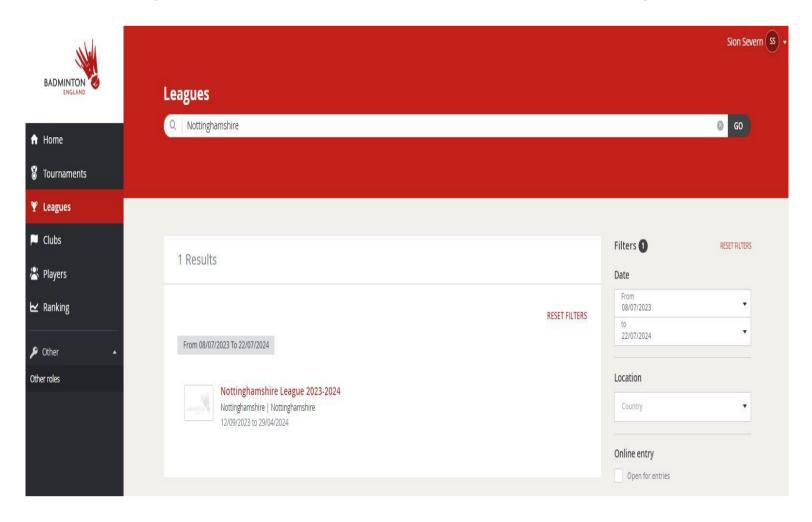

Step 4 – Select "Matches"

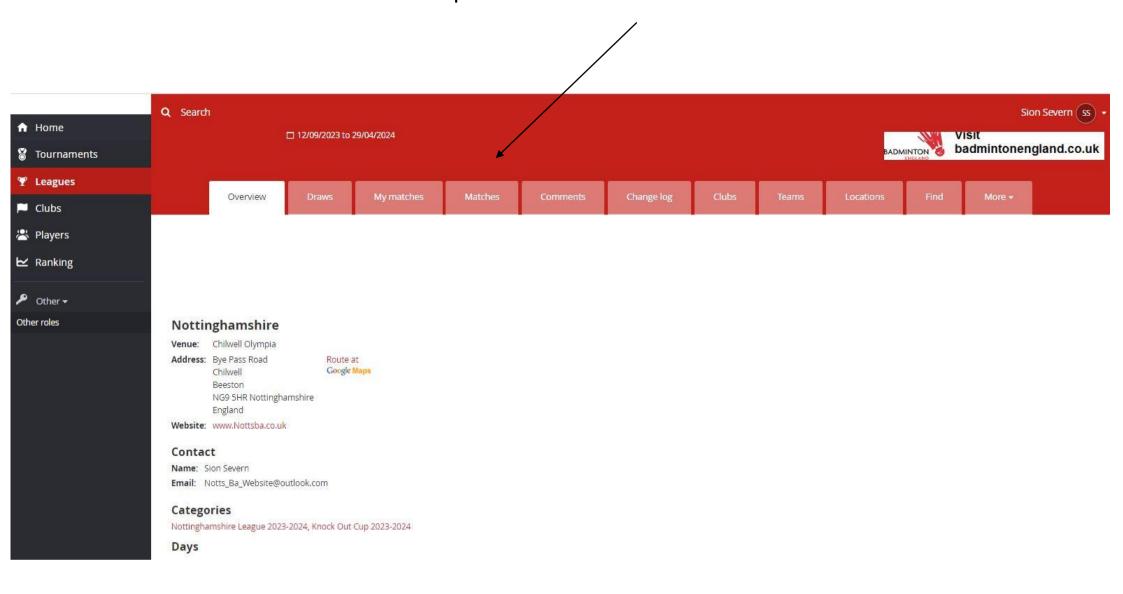

# Step 5 – Find your match by date and select modify or select your team

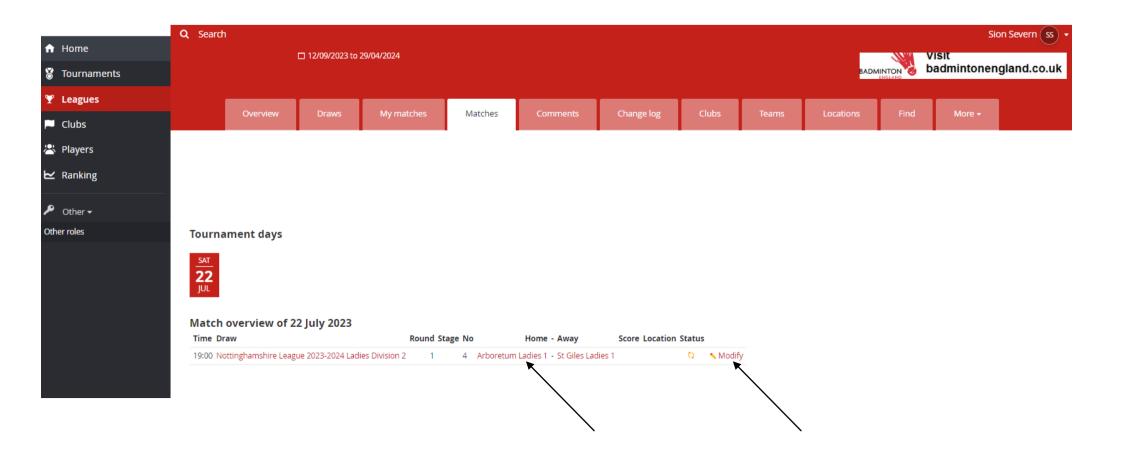

# Step 6 – Select "Enter rubber results"

#### Arboretum Ladies 1 (ARL1) - St Giles Ladies 1 (SGL1)

Time: Sat 22/07/2023 19:00

Nottinghamshire League 2023-2024 Ladies Division 2 Draw:

Score:

Match confirmed: No

#### Email all match users

#### Add comment

#### Match overview

| Event Arboretum Ladies 1 (ARL1) | - St Giles Ladies 1 (SGL1) Score |
|---------------------------------|----------------------------------|
| WD1                             | -                                |
| WD2                             | -                                |
| WD3                             | -                                |
| WD4                             | -                                |
| WD5                             | -                                |
| WD6                             | -                                |
| WD7                             | -                                |
| WD8                             | -                                |
| WD9                             | -                                |

Reschedule match

Relocate match

Switch Home and Away Match

Enter match result

Enter match composition

Add comment

Clear rubber results

Enter rubber results

# Step 7 – Add players from dropdown lists. For XD games the female player must be entered first

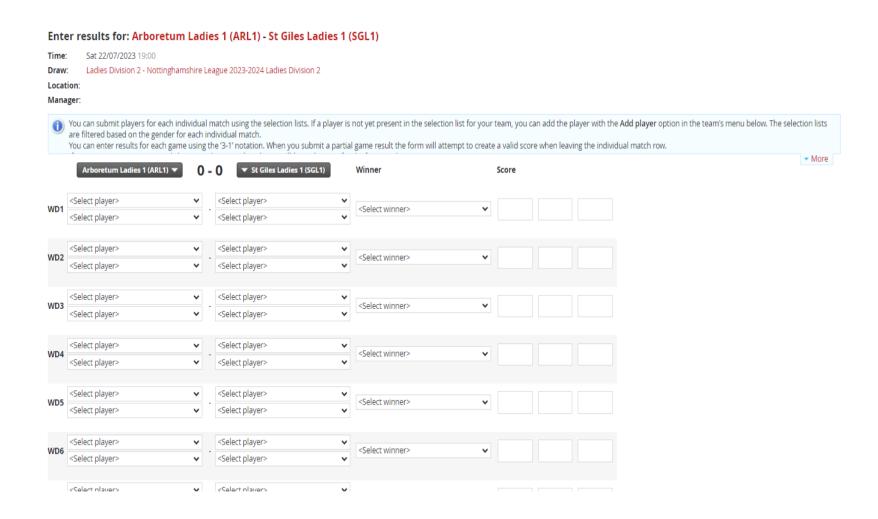

Step 8 – Add players from the drop down list – Only allowed players will drop down. If a player is not there and they should be, use unknown player, add comment and contact League Secretary explaining the situation.

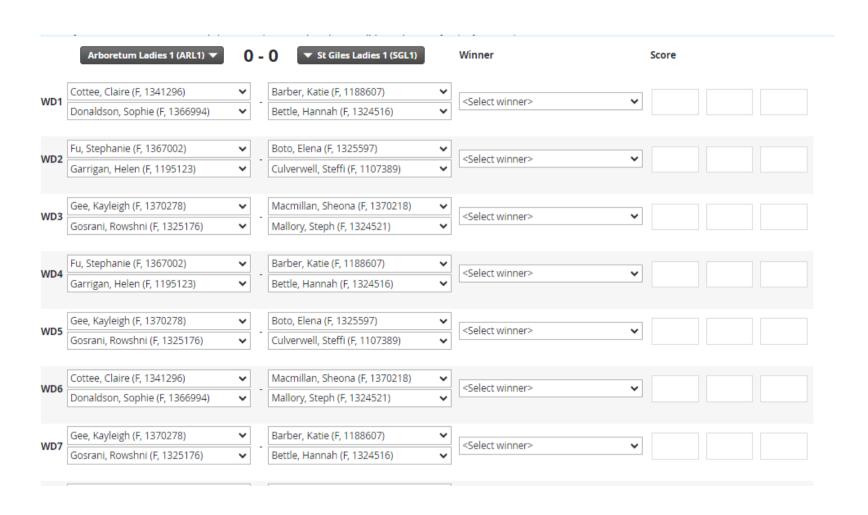

## Step 9 – Add the scores

#### Manager:

You can submit players for each individual match using the selection lists. If a player is not yet present in the selection list for your team, you can add the player with the Ad are filtered based on the gender for each individual match.

You can enter results for each game using the '3-1' notation. When you submit a partial game result the form will attempt to create a valid score when leaving the individual

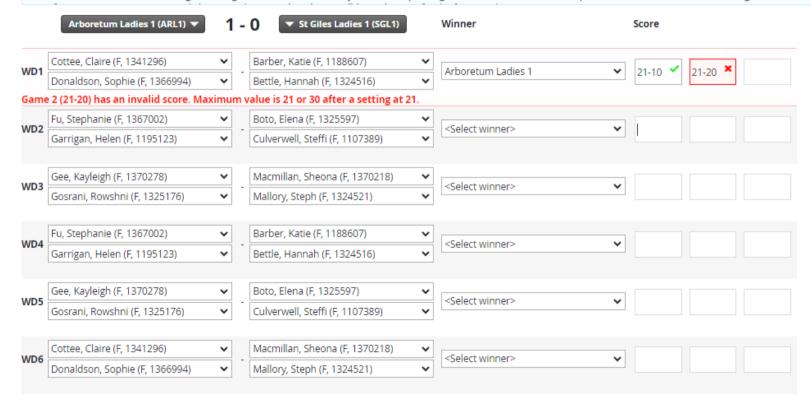

While filling in the scores, the check form button can be used. If an invalid score is added, it will highlight the issue as shown

# Step 10 – Once the form is complete and results are valid, click save

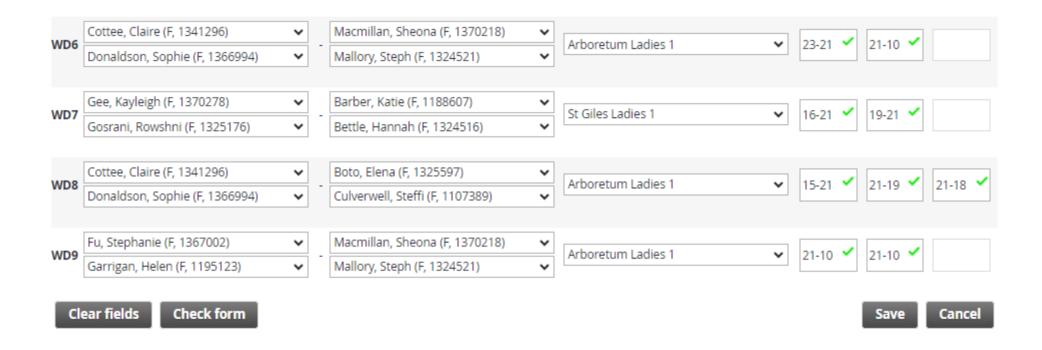

# Step 11 – Match overview will show – The AWAY team will confirm the result within 7 days

#### Event Arboretum Ladies 1 (ARL1) - St Giles Ladies 1 (SGL1) Score Claire Cottee Katie Barber WD1 21-10 21-19 Sophie Donaldson (F) Hannah Bettle Stephanie Fu Elena Boto WD2 10-21 15-21 Helen Garrigan Steffi Culverwell Kayleigh Gee Sheona Macmillan WD3 15-21 15-21 Rowshni Gosrani Steph Mallory Stephanie Fu Katie Barber WD4 15-21 15-21 Helen Garrigan Hannah Bettle Kayleigh Gee Elena Boto WD5 15-21 15-21 Rowshni Gosrani Steffi Culverwell Claire Cottee Sheona Macmillan WD6 23-21 21-10 Sophie Donaldson (F) Steph Mallory Kayleigh Gee Katie Barber WD7 16-21 19-21 Rowshni Gosrani Hannah Bettle Claire Cottee Elena Boto WD8 15-21 21-19 21-18 Sophie Donaldson (F) Steffi Culverwell Stephanie Fu Sheona Macmillan 21-10 21-10 WD9 Helen Garrigan Steph Mallory Statistics Points Won Draws Lost Rubbers Games **Points** Arboretum Ladies 1 8 - 11 335 - 348 St Giles Ladies 1 Reschedule match Relocate match Switch Home and Away Match Enter match result Enter rubber results Confirm results Add comment Clear rubber results

Match overview

To confirm the result, this is simply done by clicking confirm results. Once this is done the result is locked in

# Audit – there is a full log for every match

#### **Statistics**

|                    | Points | Won | Draws | Lost | Ru | bbe | rs | Ga | me | S  | Poin  | ts  |
|--------------------|--------|-----|-------|------|----|-----|----|----|----|----|-------|-----|
| Arboretum Ladies 1 | 0      | 0   | 0     | 1    | 4  | -   | 5  | 8  | -  | 11 | 335 - | 348 |
| St Giles Ladies 1  | 2      | 1   | 0     | 0    | 5  | -   | 4  | 11 | -  | 8  | 348 - | 335 |

Revoke confirmation

Add comment

### **Change log**

| Time                                                                          | User          | Action          | Time                           | Team 1 Team 2                | Score |  |
|-------------------------------------------------------------------------------|---------------|-----------------|--------------------------------|------------------------------|-------|--|
| Sat 22/07/2023 18:0                                                           | 1 Sion Severr | Match confirmed |                                |                              |       |  |
| Sat 22/07/2023 17:5                                                           | 7 Sion Severr | Result entered  | Sat 22/07/2023 19:00 Arboretun | n Ladies 1 St Giles Ladies 1 | 4-5   |  |
| Sat 22/07/2023 17:32 Sion Severn Planned time changed -> Sat 22/07/2023 19:00 |               |                 |                                |                              |       |  |

## Adding any comments

Step 1 – Select Add Comment in the match overview screen

Step 2 – Add comment into box and select save

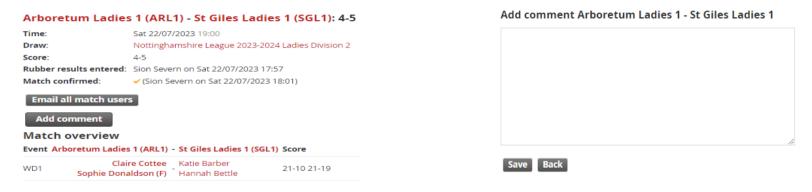

Comments then show on match overview screen

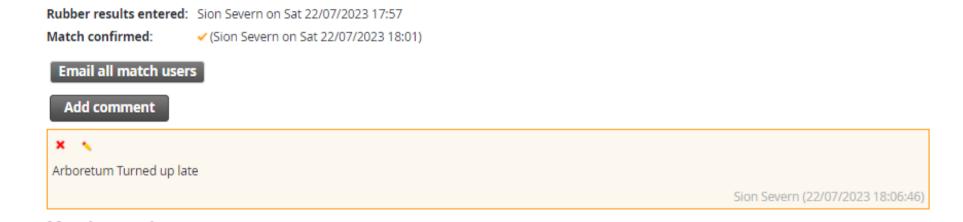